## **I have received the UNC path to the metroarch server, but I can't access it, what should I do?**

- 1. Make sure you have an active VPN connection if you are not on campus.
- 2. Ensure that you have used the correct path. It should be in the format \\metroarch\something (for Windows computers) (or [SMB://metroarch](smb://metroarch/something) [/something](smb://metroarch/something) for Mac computers).
- 3. Open the directory.
	- a. Open the File Manager/Resource Manager.
	- b. Enter the path in the address bar.

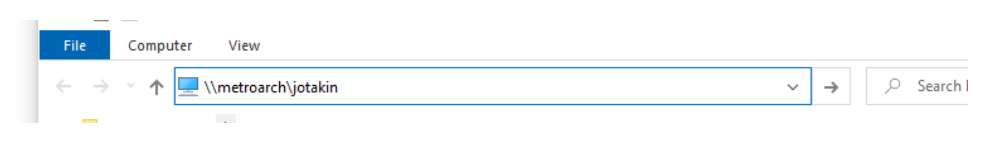

c. Press the Enter key.

d. Enter your username and password.

## Did You Encounter a Problem?

- 1. Refer to the instructions on the [Sensitive data server \(Metroarch\)](https://wiki.metropolia.fi/pages/viewpage.action?pageId=214805562) page.
- 2. If your issue is not resolved, submit a service request to the helpdesk. Include the following information in the service request:
	- a. Are you on campus?
	- b. Did you use a VPN connection?
	- c. From whom did you receive the information that you were given access rights to the specified location on the metroarch server?
	- d. Your computer's IP address. (Check this by going to [https://ip.metropolia.fi](https://ip.metropolia.fi/) in your browser.)
	- e. **A full-screen** screenshot of the problem situation.
	- f. Any error message.
- 1. Restart your computer and the device where the issue is occurring. Try the function again.
- 2. If the function you are attempting is happening in a web browser, try the function again in an incognito or private window and in a different browser.
- 3. Try searching for a solution on the site of the IT Services by using the following search methods:
	- a. navigation menu of the site (on the left)
	- b. search machine of the wiki (right upper corner)
	- c. a general search engine, for instance [Google Search](https://www.google.com)
	- d. [alphabetical index](https://wiki.metropolia.fi/display/itservices/Index)
	- e. [FAQ](https://wiki.metropolia.fi/pages/viewpage.action?pageId=257364414)

If the problem is not resolved, please contact the helpdesk according to [best practices.](https://wiki.metropolia.fi/pages/viewpage.action?pageId=257364416) Always include **[a full screen screenshot](https://wiki.metropolia.fi/pages/viewpage.action?pageId=257364506)** of the issue in your service request.

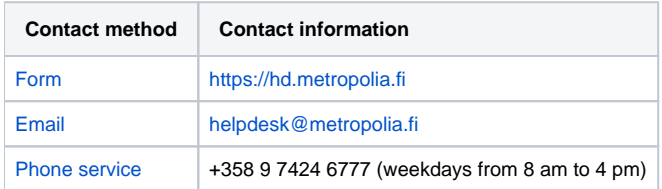

[Olen saanut UNC-polun metroarch-palvelimelle, mutta en pääse siihen käsiksi, mitä teen?](https://wiki.metropolia.fi/pages/viewpage.action?pageId=262081074)